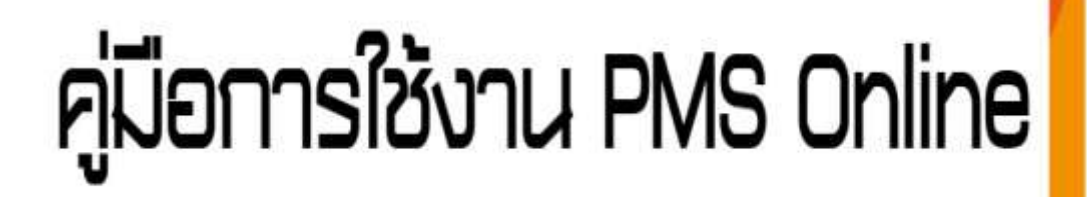

# นินทึกข้อมูลส่วนที่ 1 **เป๋าหมายการปฏิบัติงาน**

กองโรคไม่ติดต่อ กรมควบคุมโรค

# คณะผู้จัดทำ

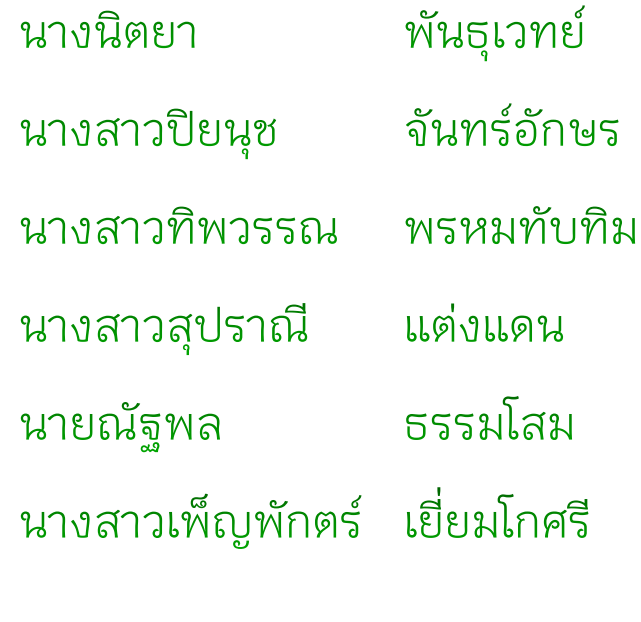

# ผู้ออกแบบ

นางสาวสุปราณี แต่งแดน

## จัดทำโดย

กลุ่มพัฒนาองค์กร กองโรคไม่ติดต่อ

## **ค ู มือการลงประเมินผลการปฏิบัติราชการ(PMS) ในระบบ DPIS ่** <u>ี่ส่วนที่ 1 ผู้รับการประเมิน</u>

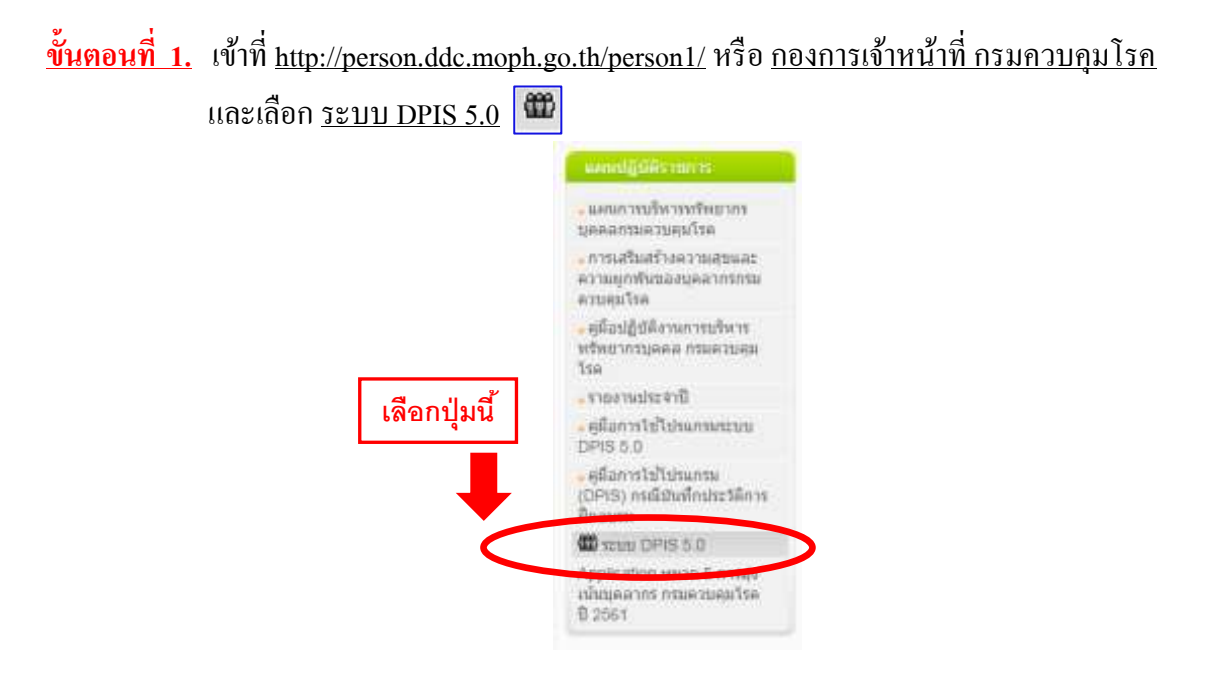

**ขั้นตอนที่ 2. Login** เพื่อเข้าสู่การใช้งาน ด้วยรหัส Username= บัตรประชาชน /Password= ……….

(กรณีเขา้ใชง้านคร้ังแรก Username = บัตรประชาชน **/**Password= วนั เดือน ปีเกิด )

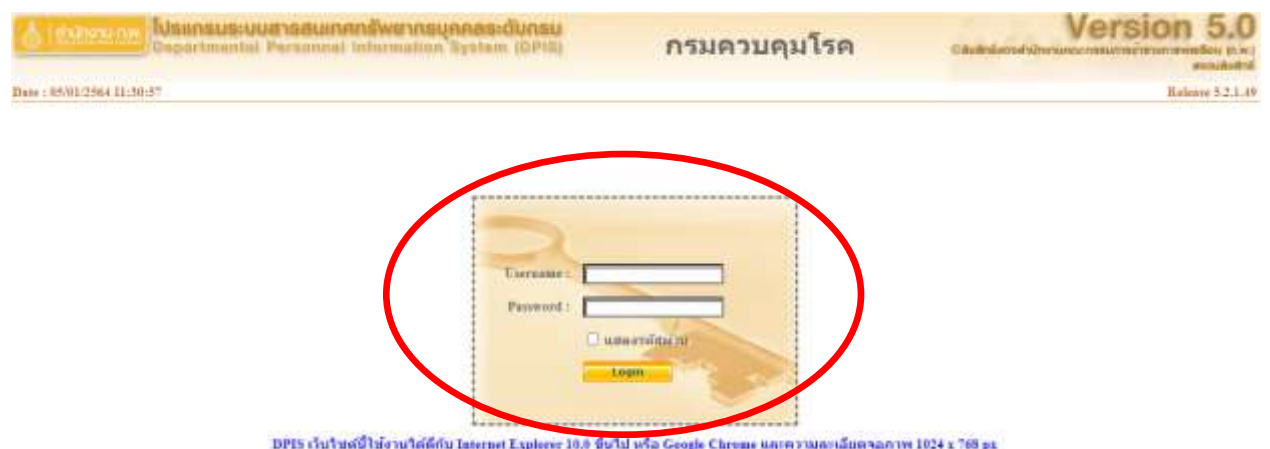

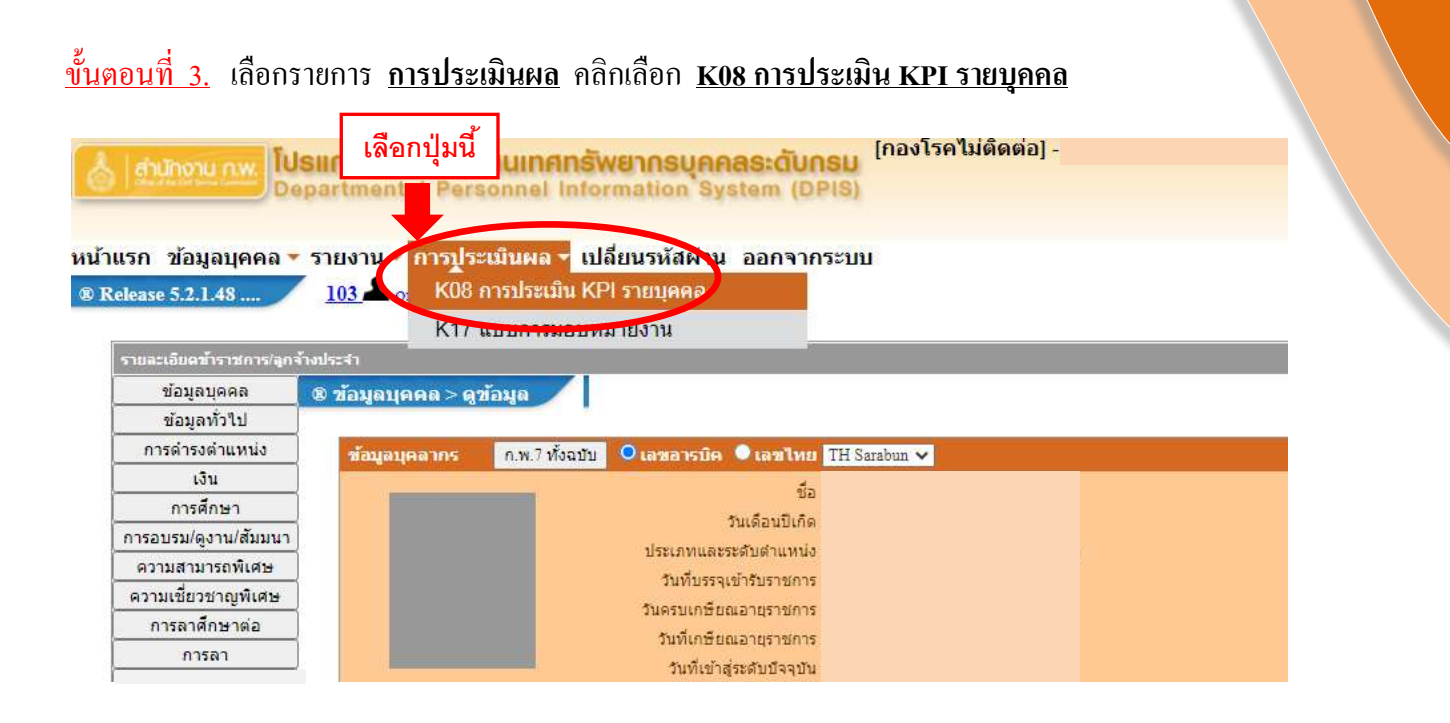

<u>ขั้นตอนที่ 4.</u> กรอกข้อมูลช่องรายการ 1. ชื่อผู้ให้ข้อมูล (ถ้ามี) 2. ชื่อผู้บังคับบัญชา/ผู้ประเมิน (บังคับ) 3. ชื่อผู้บังคับบัญชาเหนือขึ้นไป (บังคับ) 4. หลังเพิ่มข้อมูลเสร็จสิ้น <u>กดเพิ่มข้อมูล</u>

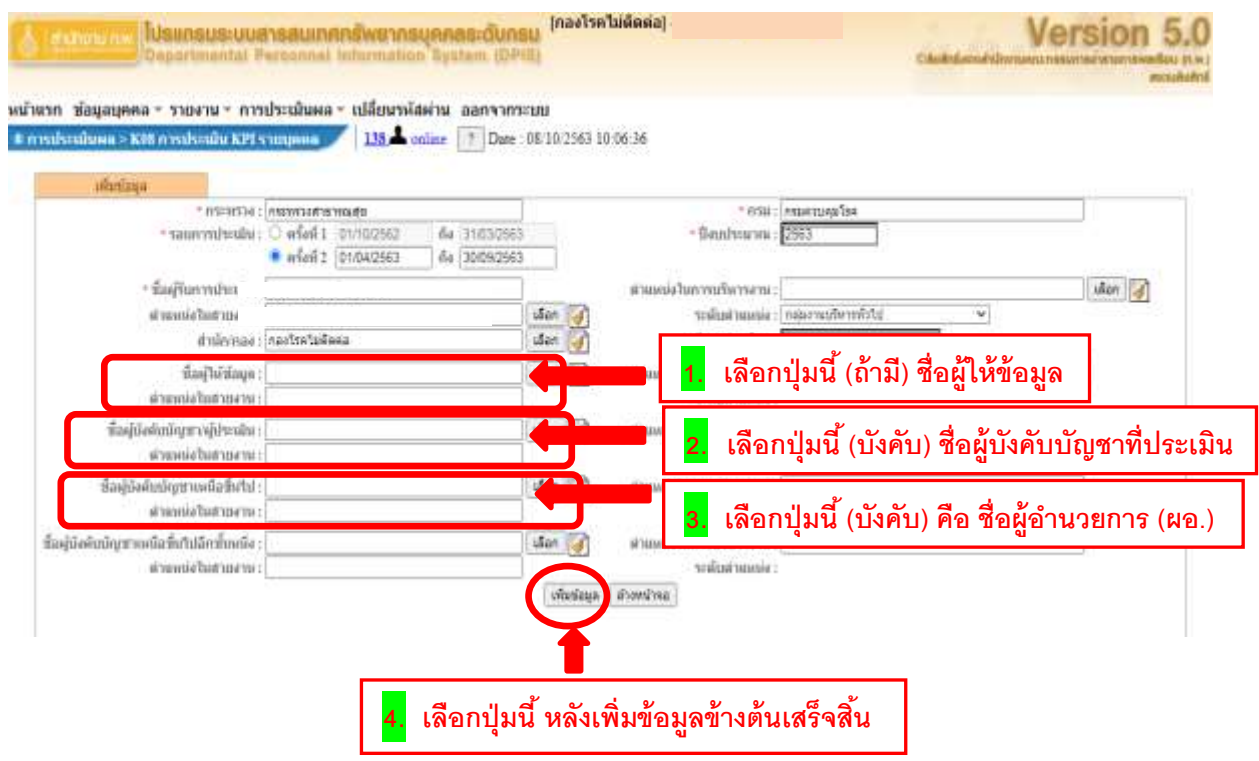

#### <u>ขั้นตอนที่ 5.</u> เลือกช่องรายการ <u>รายละเอียด</u> FD

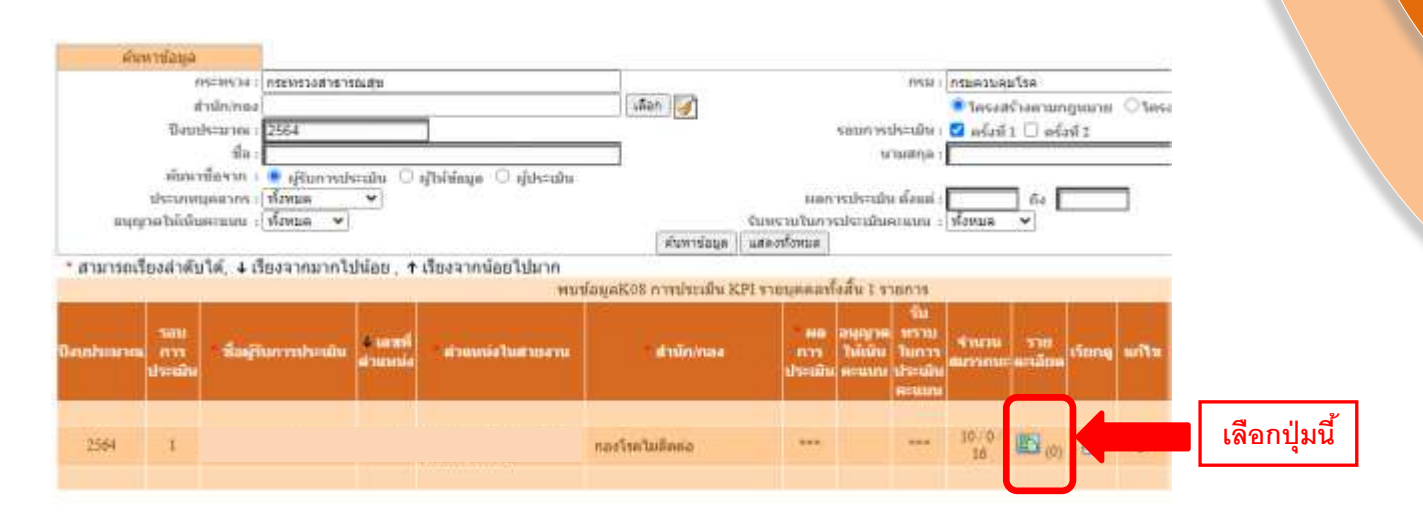

### <u>ขั้นตอนที่ 6.</u> เลือก <u>ส่วนที่ 1</u> คือ ส่วนที่ 1 เป้าหมายการปฏิบัติงาน

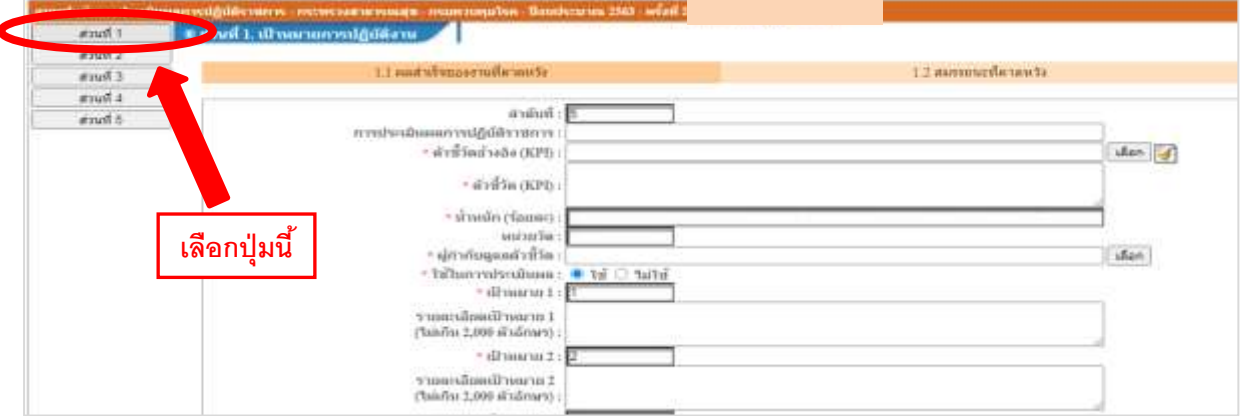

## <u>ขั้นตอนที่ 7.</u> กรอกข้อมูลช่อง <u>1.1 ผ<mark>ลสำเร็จของงานที่คาดหวัง</mark> </u>ดังด้านล่าง หลังกรอกขอ้มูลเสร็จสิ้น **กดปุ่มเพมิ่ ข้อมูล**

- ่ คริ้ง เลือกตัวชี้วัดอ้างอิง (KPI) เช่น งานยุทธศาสตร์ คำรับรอง /งานตามภารกิจ /งานอื่นๆ ที่ได้รับมอบหมาย
- ชื่อตวัช้ีวดั (KPI)คือ ตวัช้ีวดั (KPIs) ตาม แบบมอบหมายงาน ของกลุ่ม
- $\Box$  น้ำหนัก (ร้อยละ) คือ เฉลี่ยค่าคะแนนงานแต่ละตัว เช่น 10 /20 /30 /40 คะแนน
- $\Box$  หน่วยวัด เช่น ขั้นตอน / ร้อยละ
- ███████████████████
- ตัวซี้วัด (KPI) คือ ขั้นตอนการคำเนินงาน 1-5 หรือ 6-10 ตามรายละเอียด แบบมอบหมายงาน ของกล่ม

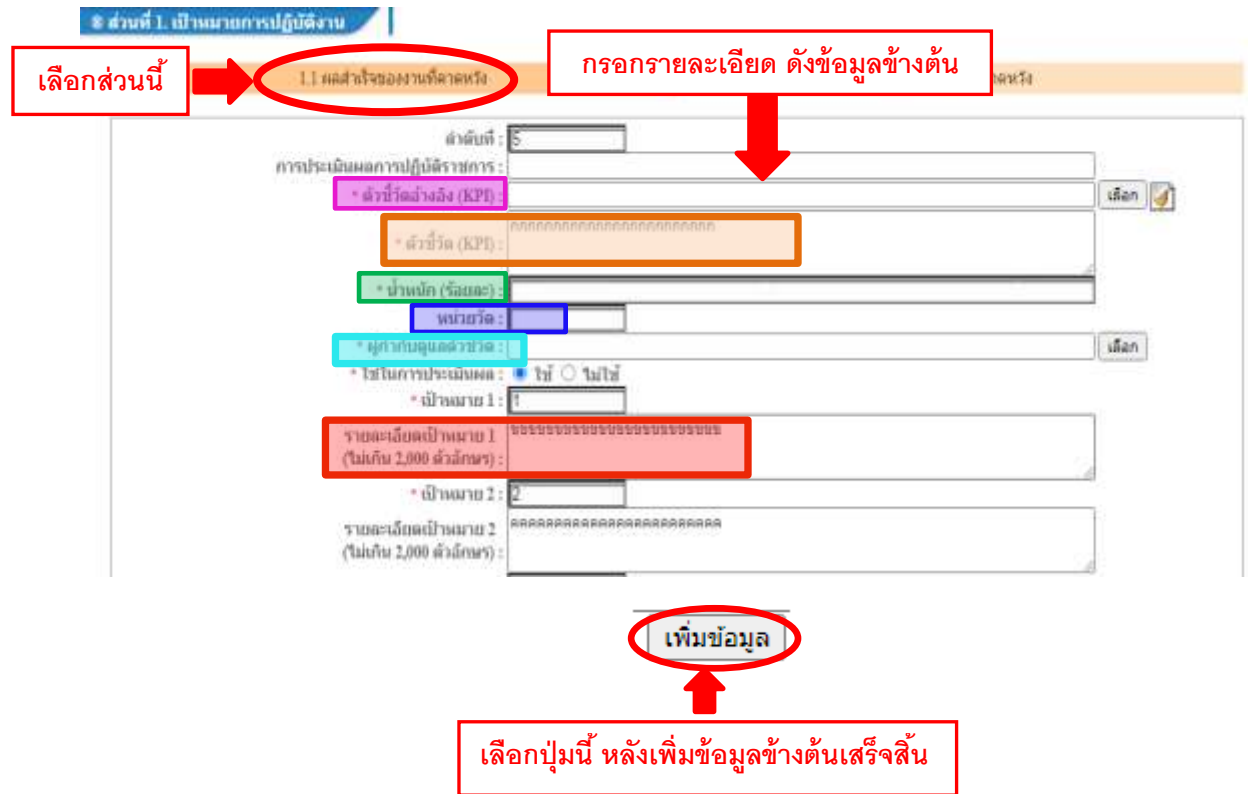

<u>ขั้นตอนที่ 8.</u> กรอกข้อมูลช่อง <u>1.2 **สมรรถนะที่คาดหวัง** ให้</u>ครบ 15 ตัว ประกอบด้วย สมรรถนะหลัก (ISMART)=6 ตวั สมรรถนะที่จา เป็นตามภารกิจกรมควบคุมโรค= 2 ตัว และสมรรถนะเฉพาะตามตำแหน่ง /สายงาน = 7 ตัว  $\sim$  (กรณีระดับสมรรถนะที่คาดหวังไม่เป็น 5 ให้ตั้งเป็น 5 ทั้งหมด ทุก 15 ตัว แล้วกดบันทึก  $\sim$  บันทึก  $\mid$  ) ไปที่รูปดินสอ เพื่อแกไ้ขทีละตวั

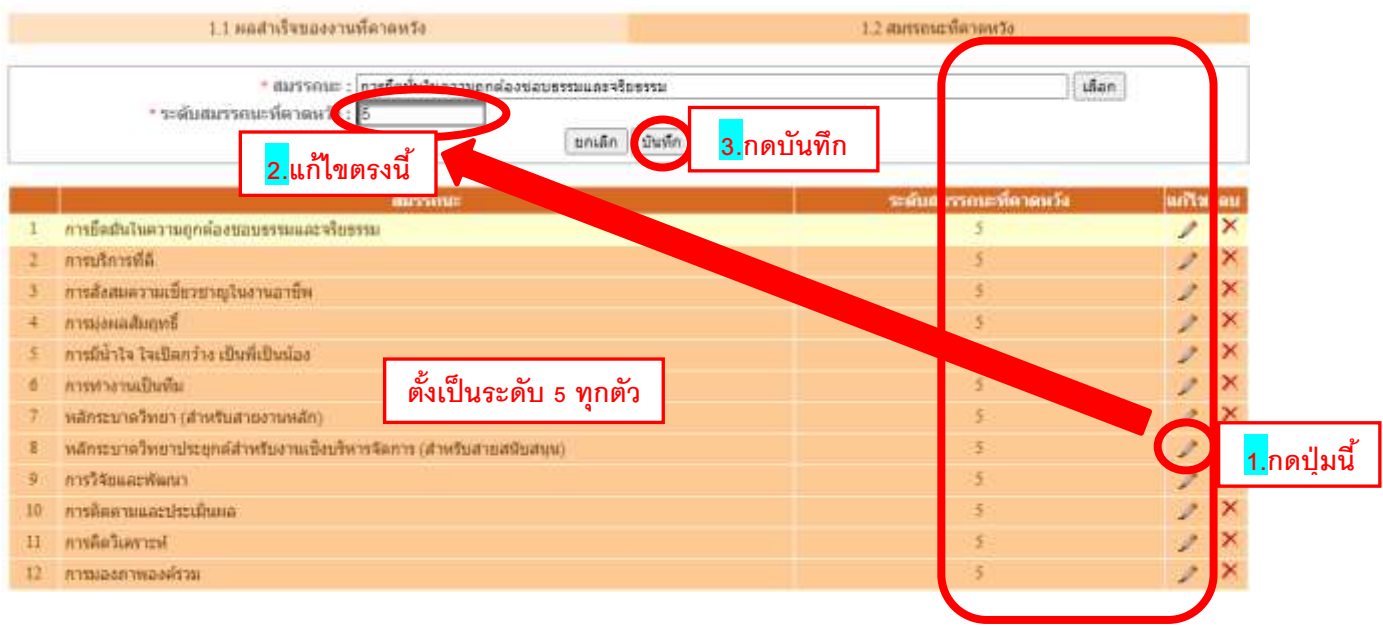